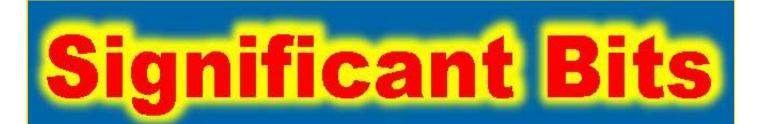

### Journal of Brisbug PC User Group Inc.

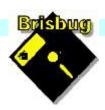

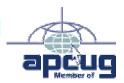

# Vol 39 No 01 21 January 2024

| Page  | Article                    | Author      | Position  | Club     |
|-------|----------------------------|-------------|-----------|----------|
| 3     | From the President's CPU   | Keith Catts | President | *        |
| 5-8   | Johns Jots                 | John Tacey  | Q&A       | <b>*</b> |
| 9     | Using Dropbox the easy way | Keith Catts | President | *        |
| 10-17 | APCUG Articles             | Various     | Various   | APCUG    |

# Meeting Timetable Mitchelton Library Helios Parade Mitchelton

| 9:30am | Q&A                         | John Tacey |
|--------|-----------------------------|------------|
| 11pm   | A look at Raspberry Pi 400. | Keith      |
| 1:00pm | Lunch Report to the Club    |            |
| 2:00pm | Linux Ubuntu Mate Workshop  | Keith      |

If you have a question that may need a bit of a look up, let me know before the meeting

Presentation can be done using Power Point and shared screens.

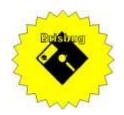

# **Significant Bits**

Journal of Brisbug PC User Group Inc.

### SIGNIFICANT BITS

the Journal of

#### BRISBUG PC USER GROUP INC.

A Computer Club for users of PC-type computers Telephone No. 07 3353 3121

Web Address:

https://www.brisbug.asn.au

#### **President**

Keith Catts 07 3353 3121 E-mail: president@brisbug.asn.au

#### **Treasurer**

Ross Skyring 07 3261 4781 E-mail: treasurer@brisbug.asn.au

#### Secretary

Gary Woodforth 07 3399 7939 E-mail: secretary@brisbug.asn.au

#### Webmaster

Keith Catts 07 3353 3121 E-mail: president@brisbug.asn.au

#### **Newsletter Editor**

Christine Haydock 07 3350 1573

or 0412 678 598

E-mail chaydock@powerup.com.au

### **CLUB NOTICES**

### CLUB INFORMATION LINES

Info Line (07) 3353 3121

The Members' Web Page

#### **Meeting Days**

21 January 2024

18 February 2024

17 March 2024

21 April 2024

19 May 2024

16 June 2024

21 July 2024

18 August 2024

22 September 2024

20 October 2024

17 November 2024

22 December 2024

### Magazine

Editor Chris Haydock

Proof-reader John Tacey

#### **Submission Deadline**

#### Friday 2 February 2024

Please use e-mail if possible

#### **COPYRIGHT**

Material in this magazine may usually be copied by PC User Groups without fee. This is provided that the copyright rests with the Brisbug PC User Group Inc., so please first check with us to avoid possible infringement. This permission is also on condition that the copy is not used for commercial advantage and that the origin of the material and this permission to copy are acknowledged in the reprinted item.

#### LIABILITY

Although it is policy to check all published material for accuracy and usefulness as far as possible, no warranty is offered against any loss resulting from the use of any material in this magazine. All content reflects the opinions and experience of the author and does not necessarily reflect the policy of the Brisbug PC User Group Inc. Most hardware, software and products mentioned are registered names and trademarks of the vendors or makers concerned. Brisbug will not be held responsible for claims made by advertisers, and advertisers are not to be bound by errors and omissions in publication.

### From the

### President's CPU

Keith Catts — President

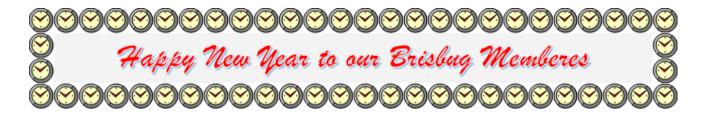

Hi All.

Welcome to 2024 as we attempt to follow the new and the bewildering in technology growth and change.

We closed off the year asking the question: "Do You Need Windows"?

We will follow that with Linux in the afternoon secessions. In December I provided 4 members with Toshiba AIO computers that U3A was disposing and loaded Linux Ubuntu Mate on to 2 of them. This will allow them to try it out. I will (if it goes as planned) get 4 laptops as well in January? If that happens they will be loaded with Linux Ubuntu Mate as well and we can use them as hands on for the afternoon sessions so a couple of members to each laptop.

This should let us really explore the Linux alternative.

I went for Mate as it is likely a more consistent supported version from Ubuntu, Also, it will load onto the Raspberry Pi 400 we purchased. This give us another Ubuntu Mate machine to use. As well it will let us test out the Raspberry pi as a possible Linux computer for home.

I propose that the Pi can be taken home between meetings by members to try it out themselves.

Setting Ubuntu Mate as the version will ensure consistency working with a single version of Linux. Therefore able to become familiar and learn it fully.

As always we need topics of interest and even presentation by members of some programme they have found useful.

See you in the New Year

All for now
See you at the meeting

Keith

PLEASE PAY YOUR MEMBERSHIP RENEWAL VIA DIRECT FUNDS TRANSFER

Brisbug·PC·User·Group· Inc

BSB·No: · · 034 - 083 Account · No: · 185711

Remember ·to ·enter ·your ·name and ·membership ·number ·in ·the comment ·field

# Reports

#### **Presentation and Education**

Presentation:

Morning 11am. A look at the Raspberry Pi 400.

Afternoon 1pm: Linux Ubuntu Mate workshop.

#### **Membership Report - Gary Woodforth**

We had 9 members at the December meeting.

Fees for the year 2024 are due. The cost this year is \$10.00.

We have 12 members paid up for the 2024. A couple to go.

### Treasurer's Report

### December 2023

| Opening Balance at 1/12/22 | 2494.46 |
|----------------------------|---------|
| Income                     |         |
| Bank Interest              | 0.01    |
| Member renewals            | 90.00   |
| <b>Total Income</b>        | 90.01   |
|                            |         |
| Expenses                   |         |
| Canteen Xmas               | 77.79   |
| APCUG Annual Subscription  | 76.92   |
| Raspberry Pi 400           | 175.00  |
| <b>Total Expenses</b>      | 330.46  |
| Month's Loss               | 240.45  |
| Balance at 31/12/23        | 2254.01 |

Ross Shyring

Treasurer

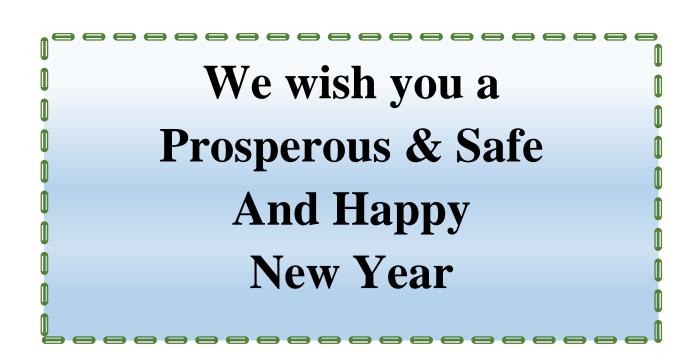

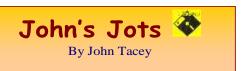

#### **Q&A** - November meeting

Windows Explorer Losing the Plot

Explorer does not show the content of the selected folder.

This is intermittent, sometimes works OK.

Run Windows Refresh which will check the OS files for integrity and replace any that are deemed suspect.

Try another file manager e.g. Free Commander.

https://freecommander.com/en/downloads/

A faulty contact in the memory is also a possibility, extract the memory modules and reinsert to ensure correct seating and connection.

Run Memtest 86 to verify that the memory modules are OK.

https://en.softonic.com/download/memtest86/

Heat is another possibility, check for dust build up on the intake filter (if fitted), processor/s cooling fins and fan, PSU.

Speedfan can be useful here to check temperatures.

https://almico.com/speedfan.php

https://www.techspot.com/downloads/547-speedfan.html

#### We discussed the problem of dust.

Even a room where the windows are not opened can have problems.

A building adjacent to a busy road can be problematic with brake and rubber dust in addition to the normal occurrences.

Some modern cars have a filter for the cabin air. Mine is described as AC evaporator pollen filter.

#### After market (non OEM) can be multi stage cartridges.

We looked at the Start List again with respect to slow starting.

Remember that the security program will be checking various bits and pieces.

The more unnecessary stuff present the longer it will take.

Be aware that some downloaded programs will install some Bloat Ware, at times without seeking permission, others will want to add a quick start module for the program.

All this loads up the system.

Use Windows Help to access the Start List.

Note: This record of the Q&A session topics relies on my biological volatile memory (a.k.a. the 'forgettory').

 ${\bf Gleanings\ from\ e\text{-}newsletters\ and\ other\ sources.}$ 

Reviews

#### Norton 360 With LifeLock

by Neil J. Rubenking Nov 29, 2023

Protect your devices and your identity with one powerful suite

https://au.pcmag.com/suites/39463/norton-360-with-lifelock-select

#### The Best Android Tablets for 2023

By Iyaz Akhtar Nov 25, 2023

The evolution of Android makes it a much better tablet OS than ever before. Here's what to look for in an Android tablet, along with our top choices.

https://au.pcmag.com/tablets/30337/the-best-android-tablets-for-2020

#### **Files**

By Michael Muchmore Jul 13, 2022

Microsoft has done much to improve File Explorer in Windows 11, but you can get tabs, tags, and more by using one of these File Explorer replacements.

 $\frac{https://au.pcmag.com/migrated-15175-windows-}{10/95063/file-under-cool-5-windows-11-file-explorer-alternatives}$ 

#### The Best Ransomware Protection for 2023

By Neil J. Rubenking Sep 03, 2023

Ransomware attacks turn important files into encrypted gibberish; paying to get them back is often your only option. Ransomware protection can prevent those attacks from succeeding.

https://au.pcmag.com/ransomware-protection/47605/the-best-ransomware-protection

#### **New Releases**

#### **Avast Free Antivirus**

License: Freeware

File name: Avast\_Free\_Antivirus\_v23.7.exe (web

Installer)

File Size: 0.25 MB O/S: Windows

Publisher: Avast Software s.r.o.

URL: <a href="https://www.avast.com/antivirus">https://www.avast.com/antivirus</a>

Calibre (32bit)

License:\ Free

File name: calibre\_(32bit)\_v6.29.0 .msi File Size: 152MB O/S: Windows

Publisher: © Kovid Goyal URL: <a href="http://calibre-ebook.com/">http://calibre-ebook.com/</a>

#### Essential PIM 11.7.4

License: Free

File name: Essential PIM.exe

File Size: 67.64MB O/S: Windows

Publisher:

URL: <a href="https://www.essentialpim.com/pc-version">https://www.essentialpim.com/pc-version</a>

Foxit Reader

License: Freeware

File Name: Glary\_Utilities\_v2023.3.0.23028.exe
File Size: 116.41 MB O/S: Windows

Publisher: Foxit Corporation

URL: http://www.foxitsoftware.com/

FreeCommander

License: Freeware

File Name: FreeCommander XE 2023 Build 880

32-bit public

File Size: 24.2MB O/S: Windows

Publisher: Marek Jasinski

URL: <a href="http://www.FreeCommander.com/">http://www.FreeCommander.com/</a>

https://freecommander.com/downloads/FreeCommanderXE-32-en-public\_setup.zip\_self\_extracting\_ZIP\_file https://freecommander.com/files/unrar\_dlls.zip\_\_- self\_extracting\_self\_extracting\_dlls.zip\_\_- self\_extracting\_self\_extracting\_self\_extract

extracting ZIP file.

This update is of the UnRAR.dll file, the program Build Number remains the same.

The options are to:-

1. Uninstall the existing program and then download the current issue and install it

2. Navigate to the FreeCommander program folder, rename the existing UnRAR.dll to UnRAR.dll.old.

Copy the appropriate UnRAR.dll and paste it into the folder.

Run the program to ensure all works. Delete the .OLD

file.

Glary Utilities 6

License: Freeware

Release Date: 29 May 2023

File Name: Glary\_Utilities\_v6.2.0.5.exe

File Size: 26.55 MB Windows 8, 7, 2000, XP,

Vista. 32/64bit version. Publisher: Glarysoft Ltd

Languages: 44 Languages [Help Translate]

URL: http://www.glaryutilities.com/

**Release Notes:** 

Optimized Disk Cleaner: added support for 'Corel VideoStudio Pro x9' and 'SketchUp Make 2014'

Optimized Tracks Eraser: added support for 'Corel VideoStudio Pro x9' and 'SketchUp Make 2014'

Optimized Software Update: optimized the version comparison algorithm, and increase the comparison speed by 30%

Optimized Empty Folders Finder: add folder delete validation to prevent accidentally deletion of non-empty folder

Minor GUI improvements

Minor bug fixes

Glary Utilities is a freeware with registry and disk cleaning, privacy protection, performance accelerator and amazing multifunctional tools. It can fix dogged registry errors, wipe off clutters, optimise Internet speed, safeguard confidential files and maintain maximum performance.

It is designed for both novice and professionals. User-friendly interface shows clear & detailed directions. For novice, all work can be done with just 1 or 2 clicks, while for professionals, abundant options are available.

Key features:

Optimise, clean and boost the speed of your Windows.

Protect your privacy and security. Block spyware, trojans, adware, etc.

Fix certain application errors.

Simple, fast and user friendly interface.

For private use only.

URL: <a href="http://www.glaryutilities.com/">http://www.glaryutilities.com/</a> Google Chrome (32bit) 119.0.6045.160

License: Freeware

File name: ChromeSetup.exe

File Size: 99.7MB O/S: Windows

Publisher: Google

URL: <a href="https://www.google.com/chrome/">https://www.google.com/chrome/</a>

Inkscape (32bit) License: Freeware

File name: Inkscape\_(32bit)\_v 1.3.2 .msi
File Size: 101.86 MB O/S: Windows

Publisher: inkscape.org

URL:

https://www.filepuma.com/download/inkscape\_32bit\_

 $\underline{0.92.4\text{-}21328/download/}$ 

Java Runtime Environment (32bit)

License: Freeware

File name:

Java\_Runtime\_Environment\_(32bit)\_v8.0.391

0.13.exe

File Size: 59.34 MB O/S: Windows

Publisher: Oracle

URL: <a href="http://www.java.com/">http://www.java.com/</a>

Keepass

License: Freeware

File name: Keepass-2.55-Setup.exe

File Size: 4.18 MB O/S: Linux, Windows

Publisher: Dominik Reichl URL: <a href="https://keepass.info/">https://keepass.info/</a>

LibreOffice

License: Freeware

File name: LibreOffice\_7.6.3\_Win\_x86.msi
File Size: 325MB O/S: Windows

Publisher: The Document Foundation
Comments: Contains the functions:-

Writer PDF

Presentation Spreadsheet

<u>URL:https://mirror.freedif.org/TDF/libreoffice/stable/6</u>.2.0/win/x86/LibreOffice 6.2.0 Win x86.msi

Mozilla Firefox

License: Freeware

File name: Mozilla\_Firefox\_(32bit)\_v120.0.exe

Update

File Size: 54.94 MB O/S: Windows 7 to

10

Publisher: Mozilla Corporation

Comments:-

To force a manual update:-

Menu Button > ? Button > 'About Firefox'

URL: <a href="https://www.mozilla.org/en-US/firefox/new/">https://www.mozilla.org/en-US/firefox/new/</a>

Mozilla Thunderbird License: Freeware

File Name: Thunderbird Setup 115.5.0.(GB).exe
File Size: 55.2MB O/S: Windows XP SP2 to

10

Publisher: Mozilla Corporation

URL: http://www.mozilla.org/en-GB/thunderbird/

NotePad++ (32bit) License: Freeware

File name: NotePad v8.6.exe

File Size: 4.45 MB O/S: Windows

Publisher: Notepad++

URL: <a href="https://notepad-plus-plus.org/">https://notepad-plus-plus.org/</a>Want more? See the New Releases list:

http://ct.com.com/

Tips etc.

ChatGPT Turns One: 5 Things to Know About the AI's Explosive First Year

By Emily Dreibelbis Dec 01, 2023

Since its release on Nov. 30, 2022, OpenAI's ChatGPT has turned the tech industry upside down. Here are the main takeaways from its turbulent start to prepare you for the road ahead.

https://au.pcmag.com/ai/102907/chatgpt-turns-one-5-things-to-know-about-its-explosive-first-year

Google Upgrades Gmail's Spam Filter With New 'RETVec' System

By Michael Kan Nov 30, 2023

The RETVec system detects spam at a 38% higher rate over Gmail's previous filter while also reducing the number of false positives.

https://au.pcmag.com/hosted-email-

providers/102899/google-upgrades-gmails-spam-filter-with-new-retvec-system

US Warns of Iranian Hackers Targeting Water Facilities

By Michael Kan Nov 30, 2023

The US Cybersecurity and Infrastructure Security Agency issues the warning after Iranian hackers reportedly breached a water supplier in Pennsylvania.

https://au.pcmag.com/security/102904/us-warns-of-iranian-hackers-targeting-water-facilities

Google Plans to Delete Millions of Abandoned Gmail Accounts This Week

By Emily Price Dec 01, 2023

Got some old Gmail accounts kicking around? Log in now to prevent them from disappearing.

https://au.pcmag.com/hosted-email-

providers/102566/google-plans-to-delete-millions-of-abandoned-gmail-accounts-soon

Modem, Router, Switch, and Access Point: What's the Difference?

By Whitson Gordon Oct 07, 2023

What is a modem? What is a router? Do you know a switch from a hub? If you don't know the difference between all the devices that help you get online, this guide explains it all.

https://au.pcmag.com/networking/90118/modem-router-and-access-point-whats-the-difference

What Is ChatGPT Vision? 7 Ways People Are Using This Wild New Feature

By Emily Dreibelbis October 6, 2023

With GPT-4V, the chatbot can now read and respond to questions about images, opening up a range of new capabilities. Here's how AI enthusiasts are using it so far

https://www.pcmag.com/explainers/what-is-chatgpt-vision-gpt-

4v?utm\_source=email&utm\_campaign=tipstrickshowt o&zdee=gAAAAABjNL8ST42l80nl07cPB3qfRUi6nt gUgOTESELeSDlZFhs8z4qnmoLs\_AknqwLVhZpQ WW\_ldjjcVkNAoSBZ5eIt2gM0-

Tu64aKwciwXzXGx5QU6ZfE%3D

Stay Safe: 8 Ways to Protect Your Smart Home From Hackers

By Stephanie Mlot, Jason Cohen Oct 15, 2023

Smart homes offer convenience and security risks. Here's what you can do to stop hackers from taking control of your smart speaker, thermostat, doorbell, and other connected devices.

https://au.pcmag.com/smart-home/102123/stay-safe-8-ways-to-protect-your-smart-home-from-hackers

### Nonfiction Writers Sue OpenAI, Microsoft for Using Their Books to Train ChatGPT

By Josh Hendrickson Nov 23, 2023

The lawsuit claims Microsoft is 'deeply involved' in training ChatGPT, so it is liable for any infringement alongside OpenAI.

https://au.pcmag.com/ai/102740/nonfiction-writers-sue-openai-microsoft-for-using-their-books-to-train-chatgp

Use Google Chrome? Update Your Browser Immediately

By Matthew Humphries Nov 30, 2023

Google just patched a zero-day vulnerability that's already being exploited by hackers.

https://au.pcmag.com/browsers/102885/use-google-chrome-update-your-browser-immediately

So, You're Locked Out of Multi-Factor Authentication. Now What?

By Max Eddy Feb 11, 2023

You did everything right and secured your account with multi-factor authentication, but now you've managed to lock yourself out. Here's how to escape this predicament.

https://au.pcmag.com/password-managers/98713/so-youre-locked-out-of-multi-factor-authentication-now-what

How to Ask Google to Make AI-Generated Images (Even If They're Super Weird)

By Lance Whitney Nov 28, 2023

Need an image of a large white rabbit dancing with an octopus ASAP? Google's experimental Search Generative Experience (SGE) can create images based on your text descriptions.

https://au.pcmag.com/ai/102864/how-to-ask-google-to-make-ai-generated-images-even-if-theyre-super-weird

Twitter's Advertiser Exodus Could Cost the Company \$75 Million

By Emily Price Nov 26, 2023

Over 200 companies have reportedly halted or are considering pausing their ads on the platform.

https://au.pcmag.com/social-media/102815/twitters-advertiser-exodus-could-cost-the-company-75-million

Here Endeth John's Jots

### **Dropbox**

Just a quick reminder on using Dropbox.

As you know Dropbox is a remote sharing app that allows you to not only store data on a remote system (the Cloud), but it syncs to all the computers a folder or file has been shared with.

Dropbox has an Online access via a browser and it also installs a folder in Windows File Explorer.

Online for Brisbug data.

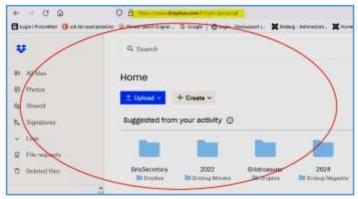

The "owner" of the data shares with another user by a share link that will then syncs the file to that users and allow either editing or viewing access. Windows File Explorer.

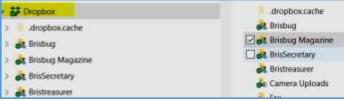

A couple of things to remember if using the free version you only have 2Gb of storage, and the folders or file can only be opened by one user at a time.

#### So what is the best and easiest way to use it?

Access and manage from Windows File Explorer.

You don't have to login in and work on line you do it all from your computer. You edit or view only depending on the level of access given with the share.

- You can create a new bit of data and just copy and paste it to the Dropbox folder.
- It then automatically distributes to all shared folders.
- You can edit a folder / file directly on the computer.
- You work directly with the folder / file as if you are working online it adds and deletes data directly from the online stored file.

- You DO NOT have to download the file to your computer, open it and work on it as if it is a file on your computer.
- You DO NOT have to load or send it to Dropbox, you just save it and it saves to the online file.

If you find yourself away from your computer then you can log in to your Dropbox account from any internet connected computer and view and edit the stored files from there. When you save the file it will be automatically synced to all the shared users.

So just open and save all shared files as though they are your own.

Dropbox is just one of many "Cloud" storage services.

If you need more storage you need to sign up for a paid version.

Paid version will also offer the ability to have multiple shared used open and work on a file at the same time

Can be costly.

Cheers Keith

#### **APCUG ARTICLES**

These APCUG articles are republished with permission of APCUG. All copyright rests with APCUG and/or the original writer.

# Windows & Android Tips

ByJudy Taylour October 26, 2023

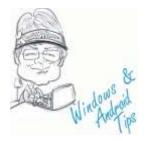

#### 10/26/23

HANDS ON WITH MICROSOFT COPILOT IN WINDOWS 11, YOUR LATEST AI ASSISTANT – The first generative AI built into an operating system is here. We take Microsoft Copilot out for a spin. A colorful new icon will soon appear on your Windows 11 taskbar, and it leads to a new era in desktop computing in the form of Microsoft Copilot. This AI chat sidebar powered by OpenAI, Bing, and Microsoft technologies can change computer settings or open apps. It can not only generate text and images, but also create either based on the other. Learn more about Copilot in this PCMag article. Hands On With Microsoft Copilot in Windows 11, Your Latest AI Assistant | PCMag

9/23/23

BARD CAN NOW CONNECT TO YOUR GOOGLE APPS AND SERVICES – Use Bard alongside Google apps and services, easily double-check its responses, and access features in more places. Google Bard September update: App extensions and new features (blog.google)

**4 WAYS TO DELETE A DRIVE PARTITION ON WINDOWS** – Your Windows computer provides several options for deleting unwanted drive partitions, whether you are looking to consolidate space, restructure data allocation, or simply start over. However, before you do that, make sure to backup or move any important data on the partition, as the process removes all the data

on the drive. Read more at <u>4 Ways to Delete a</u> Drive Partition on Windows (makeuseof.com)

LASTPASS: 'HORSE GONE BARN BOLTED' IS STRONG PASSWORD – The password manager service LastPass is now forcing some of its users to pick longer master passwords. LastPass says the changes are needed to ensure all customers are protected by their latest security improvements. But critics say the move is little more than a public relations stunt that will do nothing to help countless early adopters whose password vaults were exposed in a 2022 breach at LastPass.

<u>LastPass: 'Horse Gone Barn Bolted' is Strong Password – Krebs on Security</u>

DON'T BE FOOLED! 5 TIPS TO AVOID FAKE APPS IN THE WINDOWS STORE – Make Use Of shows you how not to have a bad time on the Windows Store. https://www.makeuseof.com/tag/dont-fooled-5-tips-avoid-fake-apps-windows-store/

MICROSOFT OFFICIALLY INTRODUCES COPILOT FOR WINDOWS 11 – Microsoft said that its new AI companion will be available starting on September 26, 2023, as part of the new Windows 23H2 (2023 Update) features. The chatbot is also expected to be available on Microsoft 365 apps and services, Outlook, and Microsoft Edge (formerly Bing Chat on the browser).

<u>Microsoft officially introduces Copilot for</u> <u>Windows 11 – Pureinfotech</u>

THE NEW OUTLOOK FOR WINDOWS HAS ARRIVED – Microsoft has been working on a completely new Outlook email app for Windows for over a year, intended to replace the Windows 10-era Mail and Calendar applications, and eventually the classic Windows Outlook client. Now, the new Outlook app is officially available for everyone, and is starting to roll out as preinstalled with Windows 11. Read more at <a href="https://www.howtogeek.com/the-new-outlook-for-windows-has-arrived/">https://www.howtogeek.com/the-new-outlook-for-windows-has-arrived/</a>

# REMOTELY TRANSFER PHOTOS FROM AN ANDROID PHONE TO COMPUTER –

Everyone captures photos with their phones, but the main issue arises when you have to transfer photos from an Android phone to a computer. There are several ways to do this, and perhaps the most common solution is to connect the phone to your computer via a USB cable. But even if you don't have a cable on hand, there are several ways to remotely transfer photos from an Android phone to your Windows PC. Read more at Remotely Transfer Photos From an Android Phone to Computer – Make Tech Easier

# 10 THINGS YOU NEVER KNEW YOU COULD DO WITH A USB FLASH DRIVE –

USB flash drives are a cheap and portable way to back up files and move them around between machines. But as cloud storage becomes cheaper, and Wi-Fi more commonplace, flash drives aren't as necessary as they once were. You probably have a couple sitting around in a drawer that rarely ever get used. If you want to breathe new life into your old USB flash drives, this guide includes ten things you may have never known they could do. 10 Things You Never Knew You Could Do With a USB Flash Drive – Make Tech Easier

7 WAYS TO LOCK YOUR WINDOWS COMPUTER – When stepping away from your PC, it is recommended that you lock your computer, not only to conserve battery life, but also to safeguard privacy. The most common method is pressing Ctrl + Alt + Del on your keyboard, then selecting "Lock." However, there are numerous other ways to lock your PC. Find out how at 7 Ways to Lock Your Windows Computer – Make Tech Easier

7/20/23

GOOGLE JUST MADE LIFE MUCH EASIER FOR WINDOWS 11 USERS WITH ANDROID PHONES – Windows 11 (and 10) users can now easily share files between their Android devices and Windows PC, thanks to Google's Nearby Share app which has been officially released for Microsoft's desktop operating systems. Read more at Google just made life much easier for Windows 11 users with Android phones | TechRadar

WINDOWS AND MAC TRICKS YOU'LL USE ALL THE TIME – There are some tech tricks that you only know if someone clues you in. Take the humble USB cord. If you're constantly plugging it in the wrong way, here's the secret: The symbol on one isn't just branding or decoration. That symbol will point up if you're plugging in

horizontally. If you plug a cable vertically, the USB symbol will face you. Kim Komando could go on. She loves passing along clever tech tricks we'll use time and time again. Here are a few goodies! <u>Tech smarts: Windows and Mac tricks you'll use all the time (msn.com)</u>

WHY THIS SECRET FEATURE MADE ME LOVE WINDOWS NOTEPAD ALL OVER AGAIN – This week's Hidden Features spotlight is going to be a shortie, but trust me, it's still a goodie: time-stamping your Notepad entries without doing it manually. Read more at Why this secret feature made me love Windows Notepad all over again | TechRadar

7/15/23

SEVEN WAYS TO GET THE MOST OUT OF **THE WINDOWS 11 START MENU – The start** menu has been one of the iconic features of the Windows operating system for years. It was designed to bring more accessibility to the OS, thereby making a lot of things easier on Windows. The Start menu has improved with time, and the one in Windows 11 is even more functional with many capabilities. In this article, we will walk you through the ways the Start menu in Windows 11 benefit you when using your PC. MakeUseOf 7 Ways to Get the Most Out of the Windows 11 Start Menu (msn.com)

8 GREAT WAYS TO ORGANIZE YOUR **GMAIL INBOX** TO **IMPROVE** PRODUCTIVITY - For most of us, email is a necessary evil of modern working Unfortunately, it can so easily suck time, leaving you stressed and under pressure to get all your other tasks done. We are here to help. We don't want your email inbox to get you down so we've broken down eight great ways to organize your Gmail setup to improve your productivity. Getting Started... 8 great ways to organize your Gmail inbox to improve productivity (msn.com)

HOW TO INSERT COLUMNS AND ROWS IN MICROSOFT EXCEL (MOBILE, DESKTOP, AND WEB) – It's easy to add new columns and rows to an Excel spreadsheet. In this Help Desk Geek article, we'll show you how to add a column (or row) in Microsoft Excel for desktop, web, and mobile. How To Insert Columns and Rows in

Microsoft Excel (Mobile, Desktop, and Web) (helpdeskgeek.com)

7 MOUSE SHORTCUTS YOU'LL USE AGAIN AND AGAIN – Computer mice weren't widely used until the '80s, and now it's hard to imagine a desktop computer without one. Like keyboards, these little peripherals have shortcuts. They're universal and work on various applications, such as word processors, email and social media. Here are mouse shortcuts you'll use again and again. Top 7 computer mouse shortcuts everybody should know (komando.com)

**DO YOU NEED TO WIPE YOUR PRINTER BEFORE YOU GET RID OF IT?** – We all know it's important to remove personal data before selling or discarding a PC or smartphone. But what about your printer after it spits out its last page? Here's how to securely dispose of it. Read this PCMag article to find out how. Do You Need to Wipe Your Printer Before You Get Rid of It? | PCMag

## WAIT, WHAT? 5 AMAZING THINGS YOU DON'T KNOW YOUR PHONE CAN DO –

Remember when a cell phone was for calls and a round or two of Snake? Today's phones are prograde cameras, PDF scanners and even car keys. Kim Komando keeps a digital copy of my driver's license on my phone because it's just so handy. Here's how to do Paying with your phone is so easy, too. Late to the party? I have a guide on setting that up. There's a ton more your phone can do. Many of these functions are found in the accessibility settings. Developers create them for people who need extra assistance using their phones — but they're handy for just about anyone. Beyond the basics: 5 incredible iPhone and Android features (komando.com)

WHAT YOU SHOULD (AND SHOULDN'T) UNPLUG OR TURN OFF WHEN YOU GO ON VACATION – From saving money on your electric bill to protecting sensitive electronics from damage, there are plenty of good reasons to unplug things when you go on vacation. Read this How-to-Geek article about what you should shut down, what you shouldn't, and when. What You Should (and Shouldn't) Unplug or Turn Off When You Go On Vacation (howtogeek.com)

WHERE TO RECYCLE OLD PHONES AND **TABLETS** – Whether you recently upgraded your smartphone or are moving and found a drawer full of old gadgets, you'll want to dispose of or recycle them properly. With the never-ending cycle of upgrading phones yearly, you're probably wondering where to recycle an old phone. It's a good idea to update your phone software when available or repair broken screens, making them last as long as possible. Plus, there are a myriad of uses for an old phone you'll want to consider before throwing it out. If you still want to get rid of an old phone or tablet, please don't throw it in the trash. Instead, here's what to do with it or where recycling is available. ReviewGeek Where to Recycle Old Phones and Tablets – Review Geek

I CAN'T IMAGINE USING WINDOWS WITHOUT THE EVERYTHING APP – There are very few apps Jason Fitzpatrick, How-To-Geek, can't imagine life without, but at the top of that short list is Everything. He has used it for over a decade, and it's an integral part of his Windows experience.

<u>Can't Imagine Using Windows Without the</u> <u>Everything App (howtogeek.com)</u>

HOW TO FACTORY RESET WINDOWS TO ITS DEFAULT SETTINGS – If you're having trouble with your Windows PC or planning to give it away or sell it, you may want to reset it to factory settings to erase your data. A full factory reset erases all your apps, settings, and files to return it to the way it was when you first purchased it. It's a quick way to start from scratch. Find out how at this maketecheasier article. How to Factory Reset Windows to Its Default Settings – Make Tech Easier

### HOW TO CONNECT AN IPHONE TO

WINDOWS 11 – iPhone users who also use Windows 11 are finally getting some crossplatform functionality. They'll soon be able to see iPhone notifications and text messages, and even make calls from the PC. Windows 11 has long offered a remarkable degree of integration with Android phones, with access to photos shot on the phone and the ability to run phone apps on the PC screen. For years, Microsoft has been promising similar abilities for iPhones, but Apple keeps such a tight grip on its closed ecosystem that these intentions have been thwarted—until now. Read more at this PCMag article

How to Connect an iPhone to Windows 11 | PCMag

13 THINGS YOU SHOULD DO AFTER PLUGGING IN YOUR NEW ROUTER – You just plugged in your new Wi-Fi router. Now what? It's a perfect time to set things up with best practices right from the start and get the most out of your faster, better, and up-to-date hardware. How-To Geek 13 Things You Should Do After Plugging In Your New Router (howtogeek.com)

GOOGLE WANTS TO MAKE IT HARDER FOR BAD ACTORS TO TRACK YOU. HERE'S HOW – Unknown tracker alerts, which will let you know if an unrecognized Bluetooth device appears to be traveling with you, are coming to Android phones this summer, Google said Wednesday at its annual Google I/O developer conference. While introducing updates to its Find My Device service, Google's Sameer Samat said the company took a long time "to get this right," ensuring the new feature wouldn't compromise location information. people's Google Wants to Make It Harder for Bad Actors to Track You. Here's How – CNET

HOW TO USE MICROSOFT WORD'S HIDDEN TRANSCRIPTION FEATURE – Did you know Microsoft Word has a voice transcription feature that lets you upload audio files? You can upload and transcribe unlimited minutes of audio—great for transcribing interviews, meeting minutes, or anything else. It works incredibly well, too. Here's how to use it. Read this How-To Geek article. How to Use Microsoft Word's Hidden Transcription Feature (howtogeek.com)

**MICROSOFT** 365 **ACCESSIBILITY ASSISTANT** WILL **MAKE CONTENT EASIER TO SEE** – Five years ago, Microsoft launched the Accessibility Checker, a small tool that helped creators ensure content was legible. The Accessibility Assistant will improve upon that, stealing design elements from Microsoft Editor. In fact, you'll eventually see the Accessibility Assistant pane in Word and other Microsoft 365 apps, which looks like Editor's recommendations sidebar for identifying and remediating issues. It's due later this year, Microsoft said. Find out more at this PCWorld article Microsoft 365 accessibility assistant will make content readable | PCWorld

HOW TO CHECK APPS HIGH MEMORY USAGE ON WINDOWS 11, 10 – On Windows 11 (or 10), you have multiple ways to determine which app uses the most Random Access Memory (RAM), and in this guide, you will learn how. Find out how at this Pureinfotech article How to check apps high memory usage on Windows 11, 10 – Pureinfotech

3/26/23

WHAT IS WPA3, AND HOW DO I GET IT ON MY WI-FI ROUTER? – WPA3 was introduced in 2018, but there's still a bit of confusion surrounding what it is, what improvements it offers, and how to get it. Here's what you need to know about WPA3 and how to use it with your home Wi-Fi network. Read more at <a href="https://www.howtogeek.com/339765/what-is-wpa3-and-when-will-i-get-it-on-my-wi-fi/">https://www.howtogeek.com/339765/what-is-wpa3-and-when-will-i-get-it-on-my-wi-fi/</a>

10 THINGS YOU DIDN'T KNOW GOOGLE MAPS COULD DO – Google Maps is one of the apps we probably use the most, whether it's to get directions or virtually explore a faraway location. But Google Maps can do more than you might realize. You can rely on it to remember your car parking spot, check gas prices and check if a gas station is open, and even travel back in time, sort of. Read this article to find out how to use these features and more. <a href="https://tinyurl.com/us4fdjf5">https://tinyurl.com/us4fdjf5</a>

**HOW** TO **MAKE PICTURES** OR BACKGROUND **TRANSPARENT** IN **POWERPOINT** – When you include a picture or slide background in Microsoft PowerPoint, you may not want it to be the main focus. Luckily, making a picture transparent in PowerPoint, as well as doing the same for a background, takes only a Read steps. more at https://tinyurl.com/2a8tfhrj

#### MICROSOFT'S LATEST WINDOWS 11 UPDATE FIXES SLOW FILE COPYING –

Windows 11 users who installed the optional 2022 update (version 22H2) in September reported a big problem where copying files took almost twice as long as before. And while the bug mainly affected enterprise customers, regular users experienced similar issues. While this isn't a major problem for daily users, enterprise machines constantly copying or transferring files experienced a considerable slowdown in performance. Microsoft quickly

acknowledged the problem, and thankfully, the March "Moment 2 patch" reportedly fixes it. Read more at <a href="https://tinyurl.com/2s4d9myr">https://tinyurl.com/2s4d9myr</a>

**YOU'LL** WHEN **THINGS NOTICE SWITCHING FROM ANDROID** TO **IPHONE** – So you've finally made the leap and decided to switch to the iPhone, leaving Android for good. You're excited to explore everything that your new iPhone has to offer and experience all the bells and whistles that come with iOS. While there is indeed a lot to look forward to, it's wiser to go in with realistic expectations instead of painting a rosy picture. To help you know what to expect, let's go over 10 things you'll notice when switching Android to iPhone. Read here https://tinyurl.com/bj2kwyeb

HOW TO STOP APPS FROM USING **MOBILE DATA ON ANDROID** – Mobile data is a precious resource. It's one part of many phone contracts that's still subject to limitations and can get pretty costly if it's not monitored and kept in check. A vital way of controlling mobile data is to get an idea of how much data each app uses, then find ways to curtail their data use. There are various ways to do this, as you'll see in this guide, that shows how you how to stop apps from using your mobile data Android. Read on more at https://tinyurl.com/n9xx36tp

HOW TO RESET ALL AUDIO SETTINGS IN WINDOWS – The audio settings in Windows automatically adjust with your app requirements and system updates. If you're not getting the desired sound quality, or when there is no sound at all, you can reset your current audio settings to resolve the problem. Find out all the different ways to reset your diverse audio settings in Windows here. https://tinyurl.com/mr26nx6m

WINDOWS 10 TASKBAR NOT WORKING? 8 COMMON ISSUES AND FIXES — Is your Windows 10 taskbar not working? Microsoft gave the humble taskbar new tricks in Windows 10, but this introduced additional frustrating errors. Learn about fixes for the most common issues that plague the taskbar in Windows 10 at <a href="https://tinyurl.com/ykytsvfb">https://tinyurl.com/ykytsvfb</a>

WHAT TO LOOK FOR IN A VPN SERVICE PROVIDER – Looking at a VPN service provider's website can be overwhelming and

sometimes misleading. With this guide, you'll know exactly which features are important and how to navigate the technical jargon and hidden policies on a VPN provider's website before choosing your VPN service. Find the guide at https://tinyurl.com/v8k99ub4

HOW TO CAT-PROOF YOUR LAPTOP OR **COMPUTER: PROTECT YOUR DESK AREA** FROM KITTY – Rebecca Spear absolutely loves her two cats and the various foster kitties we get in our home. Still, there's no denying that they occasionally sabotage my workspace by stepping on my keyboard, chewing on my cables, knocking things off my desk, or even unwittingly pushing my power button. Since there are always new paws padding around my desk, I've been forced to adapt to each feline's creative new ways of temporarily incapacitating my PC. I'm here today to share the cat-proofing computer knowledge I've gained from experiences. Find the info here https://tinyurl.com/46wpp67a

# GOOGLE SEARCH TRICKS: 7 SIMPLE WAYS TO FIND WHAT YOU'RE LOOKING

FOR – Google is the world's most popular search engine. Indeed, "Google it" has become part of our lexicon. But that's not always so straightforward, is it? No matter how long you've been using Google, there are better ways to find what you're looking for that you may not be aware of. Here are a few ways to get more out of Google search. <a href="https://tinyurl.com/4k3xprw7">https://tinyurl.com/4k3xprw7</a>

RICK'S TIPS Q&A: HOW DO I REOPEN A BROWSER TAB I CLOSED BY ACCIDENT? – I close the wrong tab ALL THE TIME, and I'd really like to know how to open it back up! Find out from Rick how to open it back up. <a href="https://tinyurl.com/bd5tfkke">https://tinyurl.com/bd5tfkke</a>

THIS NEW GOOGLE MAPS FEATURE IS LIKE NEXT-GEN STREET VIEW – AND IT'S ROLLING OUT NOW – Immersive View, the interactive Google Maps feature first announced at Google I/O 2022, is finally rolling out. The feature will initially be available for London, Los Angeles, New York, San Francisco, and Tokyo, and is set to go live for more cities in the coming months. Immersive View uses a combination of Street View and aerial imagery to present digital, real-time representations of cities in Google Maps, and Google has confirmed (opens in new tab) that users

in Amsterdam, Dublin, Florence, and Venice will soon be able to access the innovative navigational tool. Find out more at <a href="https://tinyurl.com/522bn45t">https://tinyurl.com/522bn45t</a>

**BRILLIANT GOOGLE'S TOOL FOR SEARCHING FOR THINGS ONLINE – How** do you search for a specific dress if you don't know the designer? There might also be times when you can't accurately put what you are looking for into words. That usually leaves you with two options: give up or resign to spending too much time searching numerous search results. Thankfully, Google has a third option to make your searches faster and more effortless. With multisearch in Lens, you can look up text and images Find simultaneously. how out here https://tinyurl.com/4vymjk35

#### 11/8/22

HOW TO BACK UP A MACHINE THAT WON'T BOOT – You need to boot to back up, but you can't boot. What then? Here's the scenario: all is well and you're getting lots of work done on your computer when all of a sudden, it crashes. No idea why — it just crashes. What's worse, it won't reboot. Maybe it just hangs on boot, maybe it says the drive isn't found, or maybe there's something else interfering. To make matters worse yet, you stand to lose all that work you were doing because it hasn't yet been backed up. Your most recent work seems to be locked inside a hard drive you can't access. There may be a way to back it up before dealing with the crash. Learn how... How to Back Up a Machine That Won't Boot – Ask Leo!

WINDOWS 11 NOW HAS CAMERA OPTIONS IN THE QUICK SETTINGS – As videoconferencing apps keep becoming more common, you need to keep your computer's camera feed looking sharp. Now, you can quickly change your camera's settings with a new, handy toggle on Windows 11. Read more... Windows 11 Now Has Camera Options in the Quick Settings (howtogeek.com)

MICROSOFT EXPERIMENTS WITH ADS IN THE WINDOWS 11 START MENU – Microsoft is experimenting with injecting ads into the Windows 11 start menu experience in an attempt to get us to use more of its products and services. Read more... Microsoft

Experiments With Ads in the Windows 11 Start Menu | PCMag

**SPEC SHOWDOWN: THE ORIGINAL IBM 5150 VS. TODAY'S PCS** – Just for kicks, let's compare the specs of the 1981-vintage computer that inspired the birth of PC Magazine to some modern-day desktops. Spec Showdown: The Original IBM 5150 vs. Today's PCs | PCMag

NORTONLIFELOCK **MERGES** WITH AVAST TO **FORM** NEW **COMPANY** CALLED 'GEN' - NortonLifeLock has settled on a new company name after merging with antivirus provider Avast two months ago: Gen. The full name is actually Gen Digital. But the company is already promoting (Opens in a new window) itself as Gen through marketing materials and on its website. The term doesn't exactly connote cybersecurity or antivirus. However, the newly merged company selected the name to underscore its focus on protecting "digital life." "We're all a part of a new generation, regardless of age. It's not Gen X, Y or Z, it's Generation Digital," says CEO Vincent Pilette, who was previously the head of NortonLifeLock. But despite the new name, all the separate brands will continue to live on. "Yes, nothing will change on that front. The company name and logo change won't impact their consumer brands," a spokesperson for Gen told PCMag. NortonLifeLock Merges With Avast to Form New Company Called 'Gen' | PCMag

**5 SIGNS YOU NEED A NEW LAPTOP** – You might to shocked to learn that the most reliable Chromebooks have an honest-to-goodness expiration date. Once that date is reached, it's trash. The Chromebook will not get any more patches or updates. Take a look at the clear-cut signs buying a new laptop is in your immediate future. <u>5 signs you need a new laptop (komando.com)</u>

LOGITECH MOUSE NOT WORKING? 11 FIXES TO TRY – Logitech is one of the world's most popular computer peripheral makers, and millions of their mice are connected to computers everywhere. So it's no surprise that many people have issues with their Logitech mice from time to time. Usually, these glitches are rare and easy to resolve. Just follow the troubleshooting tips, and you'll be clicking away in no time. Logitech Mouse Not Working? 11 Fixes to Try (helpdeskgeek.com)

HOW TO FACTORY RESET WINDOWS 11 REMOVING EVERYTHING – If you plan to get rid of your computer or have to fix problems, the "Reset this PC" feature with the remove everything option can help, and here's how. How to factory reset Windows 11 removing everything – Pureinfotech

**HOW TO DISABLE STARTUP APPS ON WINDOWS 11** – Here are four ways to prevent apps from running automatically on startup on Windows 11. <u>How to disable startup apps on Windows 11</u> – Pureinfotech

HOW TO CREATE BOOTABLE WINDOWS
11 USB INSTALL MEDIA – Here's the process to create a bootable USB drive to perform a clean install of Windows 11.

How to create bootable Windows 11 USB install media – Pureinfotech

WHY DO SMARTPHONES NO LONGER COME WITH REMOVABLE BATTERIES? – There are several reasons, learn about them here.

Q&A: Why do smartphones no longer come with removable batteries? (ricksdailytips.com)

# 7 WAYS TO GET A SECOND OPINION AFTER A CLEAN ANTIVIRUS SCAN – Do

you always get a warm, fuzzy feeling after your latest malware scan responds with "Scan complete. No malware found!"? Most folks do, and I must admit that I feel pretty good about those kinds of reports myself. But I'm going to share a little secret with you...

7 ways to get a second opinion after a clean antivirus scan (ricksdailytips.com)

HOW TO VERIFY THAT A LINK IS SAFE BEFORE YOU CLICK ON IT – As you probably know, the Internet is home to a lot of scammy and fraudulent websites. While there is no 100% fool-proof method for detecting every single dangerous website you might encounter, there's a very easy way to find out with a high degree of certainty whether a given page is safe to visit. Here's a little reminder for you...How to verify that a link is safe before you click on it (ricksdailytips.com)

HOME INTERNET CHEAT SHEET: YOUR GUIDE TO BROADBAND BASICS AND

**BEYOND** – <u>Home Internet Cheat Sheet: Your</u> Guide to Broadband Basics and Beyond – CNET

WHAT TO DO AFTER A DATA BREACH AND HOW TO PROTECT YOURSELF – If you find your data has somehow been compromised, you need to act fast. Here's what to do. What to Do After a Data Breach and How to Protect Yourself (makeuseof.com)

5 COMMON SMARTPHONE SECURITY MYTHS, DEBUNKED – Virtually everyone has a smartphone, but that doesn't mean they understand the security in place on devices. Here's the truth about mobile security. 5 Common Smartphone Security Myths, Debunked (makeuseof.com)

THE BEST 8 WAYS TO FIX BLACK SCREEN ON WINDOWS 10/11 – Discover 8 ways to fix the black screen on Windows 10/11 if you encounter it. The Best 8 Ways to Fix Black Screen on Windows 10/11 (makeuseof.com)

8 WAYS TO STOP YOUR LAPTOP FROM MURDERING YOUR BACK – Use these tips to skip the neck and back pain. 8 Ways to Stop Your Laptop From Murdering Your Back (howtogeek.com)

10/2/22

# WINDOWS 11'S TASKBAR IS GETTING ITS TASK MANAGER SHORTCUT BACK –

Windows 11's 2022 update just came out, but Microsoft has already begun testing upcoming updates. An all-new Insider Preview was just released, and it carries a handful of additions, including a neat new taskbar shortcut to quickly access your Task Manager. Now, after updating to the latest 25211 Insider build, right-clicking on your taskbar won't just get you a "Taskbar settings" button. Above it, you'll also see a new "Task Manager" button that will get you to the newly-redesigned Windows Task Manager. Windows 10 and earlier versions had the same right-click shortcut, but it hasn't been available on Windows 11's redesigned taskbar now. Windows 11's Taskbar Is Getting Its Task Manager Shortcut Back (howtogeek.com)

BRUSHING SCAMS: HERE'S WHY YOU'RE GETTING RANDOM PACKAGES –

Across the United States and other countries, millions of people are surprised to receive packages they never ordered. In most cases, the source is a scam called "brushing." Here's why you're getting free loot. Brushing Scams: Here's Why You're Getting Random Packages (howtogeek.com)

DID YOU GET AN EMAIL SAYING YOUR PERSONAL INFO IS FOR SALE ON THE DARK WEB? – Before you act, read this Consumer Alert from the FTC. Did you get an email saying your personal info is for sale on the dark web? | Consumer Advice (ftc.gov)